# **HƯỚNG DẪN PHHS CÁCH XEM MÃ ĐỊNH DANH HỌC SINH DO BỘ GIÁO DỤC VÀ ĐÀO TẠP CẤP (MÃ HỌC SINH)**

#### **I, Định nghĩa:**

**Mã định danh học sinh, sinh viên sử dụng thống nhất ở tất cả các cấp học** Cụ thể, theo Điều 10 Thông tư 42/2021/TT-BGDĐT, mã định danh trên cơ sở dữ liệu GD&ĐT được quy định như sau:

- Bộ GD&ĐT quy định mã định danh các đối tượng quản lý trên cơ sở dữ liệu giáo dục và đào tạo sử dụng thống nhất trong ngành giáo dục bao gồm: Sở GD&ĐT, phòng GD&ĐT, cơ sở giáo dục đại học, trường cao đẳng sư phạm, giáo viên, giảng viên, cán bộ quản lý giáo dục, nhân viên và người học.

Mã định danh của cơ sở giáo dục do sở GD&ĐT hoặc phòng GD&ĐT trực tiếp quản lý cấp từ lần tạo lập thông tin đầu tiên về cơ sở giáo dục đó trên cơ sở dữ liệu GD&ĐT.

Mã định danh của mỗi đối tượng được quản lý trên cơ sở dữ liệu giáo dục và đào tạo là duy nhất, được hình thành từ lần nhập dữ liệu đầu tiên và bất biến (không bị thay đổi hoặc xóa bỏ từ khi được sinh ra), được dùng thống nhất, xuyên suốt ở tất cả các cấp học.

Như vậy, mỗi học sinh, sinh viên sẽ có 01 mã định danh sử dụng thống nhất ở tất cả các cấp học.

### **II, Cách tìm kiếm mã định danh học sinh (mã học sinh)**

**CÁCH 1:** PHHS tra cứu trên ứng dụng Enetviet:

- **Bước 1:** Tải và cài đặt miễn phí **Enetvie**t từ App Store hoặc Google play.

- **Bước 2:** Bấm nút **Cài đặt** (Install**)** để tải và cài đặt tự động phần mềm Enetviet về máy

- **Bước 3:** Sau khi mở ứng dụng, cập nhật tài khoản

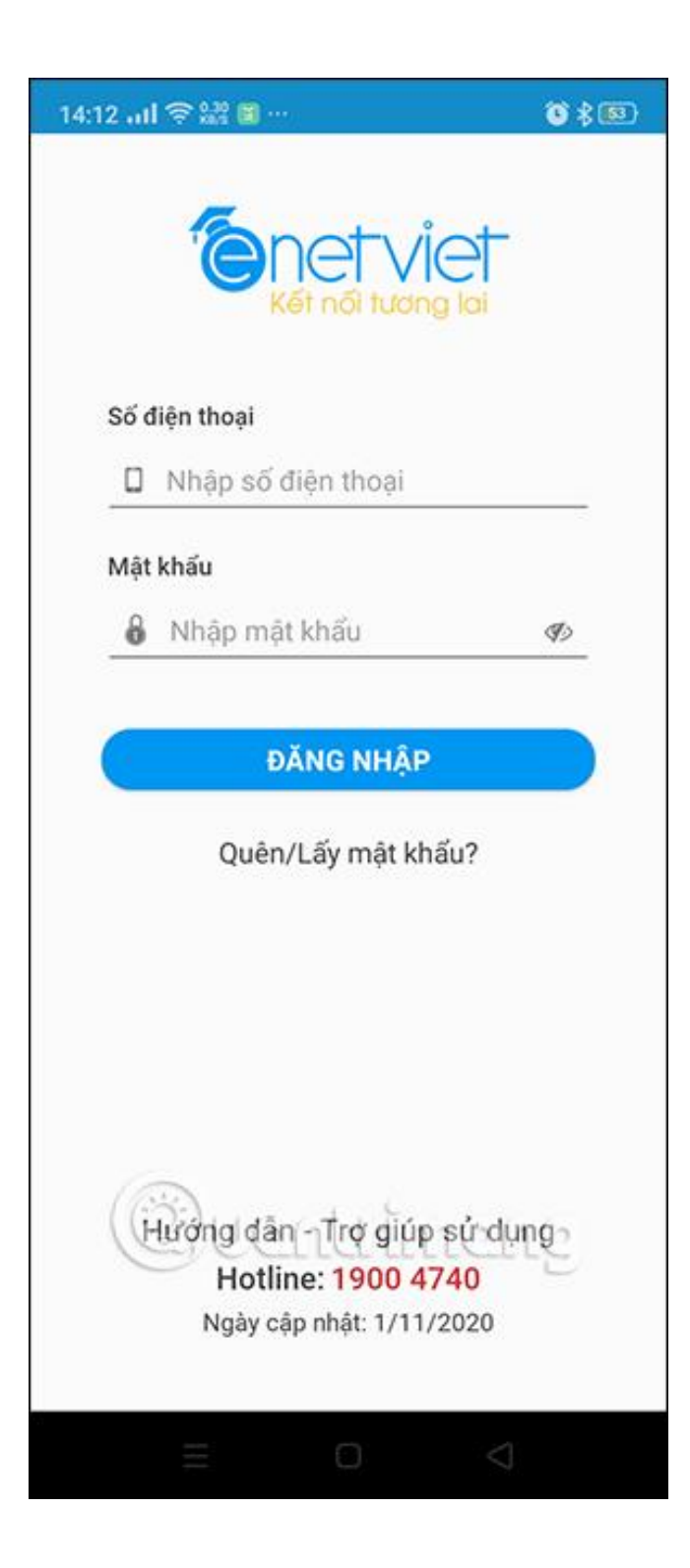

- PHHS mở giao diện trang chủ, ở mục "Các chức năng" PHHS nhấn vào nút "Thông tin học sinh"

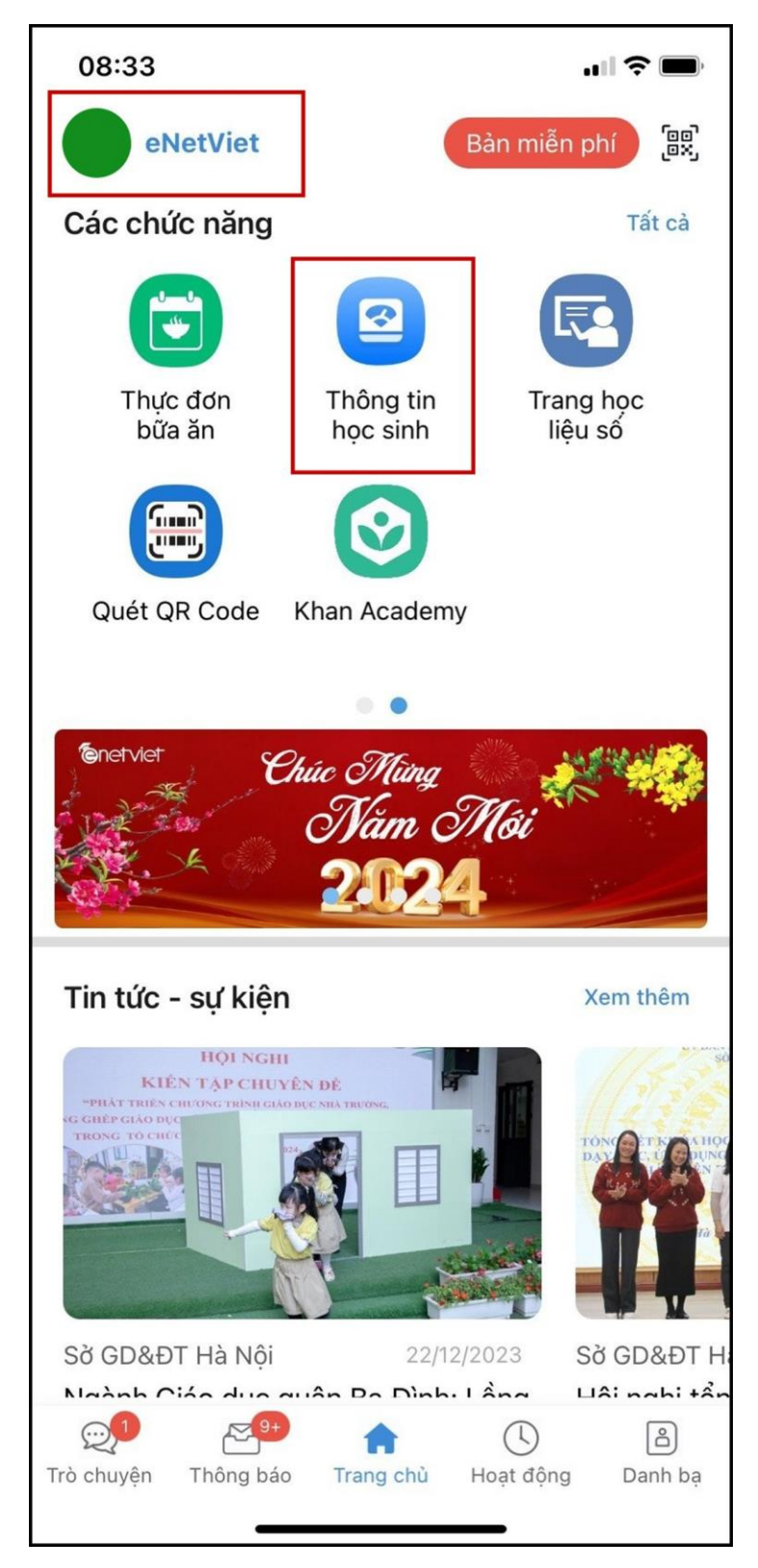

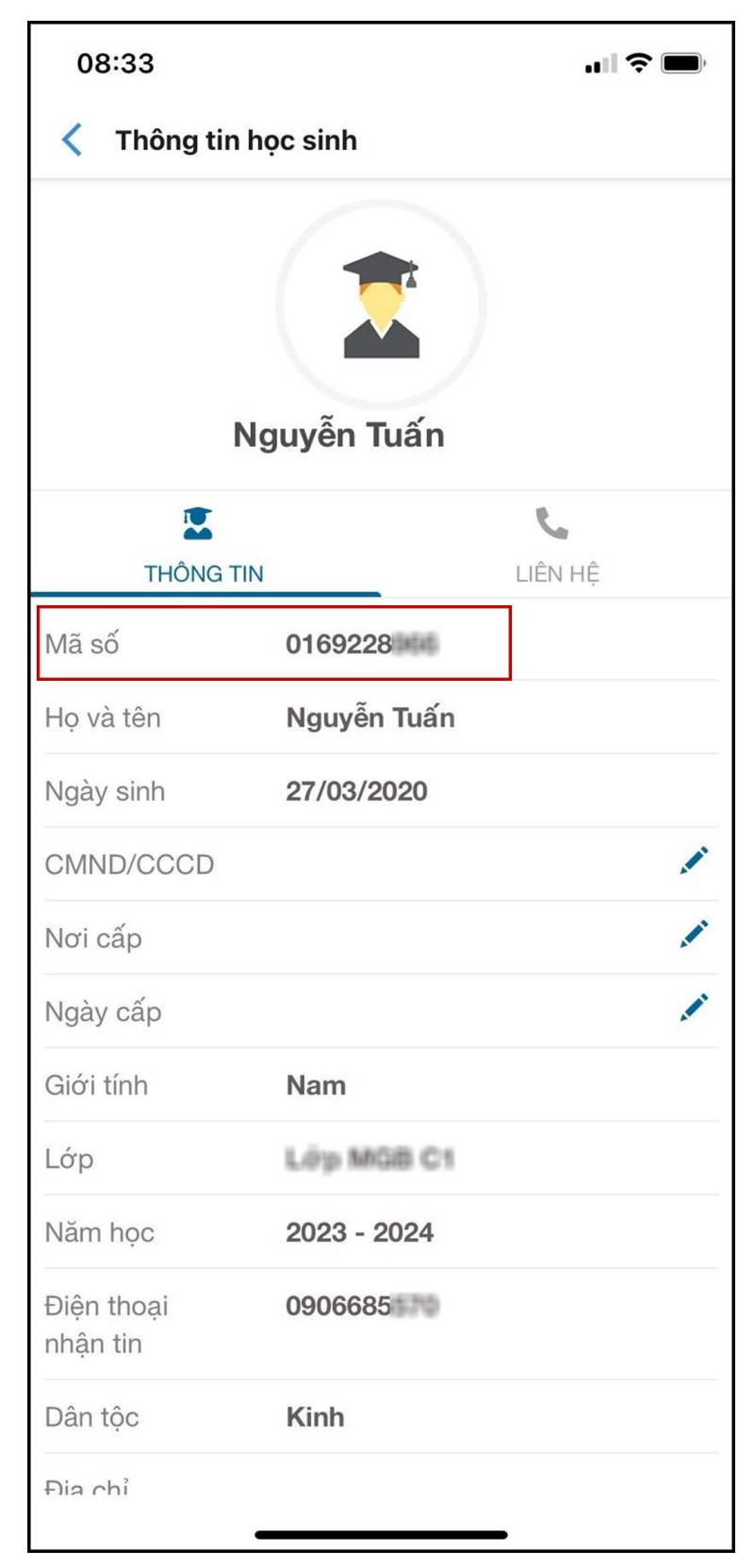

#### **Bước 4:** PHHS lấy mã học sinh ở dòng "Mã số" (có 10 chữ số)

**CÁCH 2:** PHHS liên hệ giáo viên chủ nhiệm lớp 5 hoặc lớp 9 học sinh đang theo học để được cung cấp thông tin mã định danh học sinh (mã học sinh) chính xác.

**CÁCH 3:** PHHS tra cứu trên phiếu "Thông tin tài khoản đăng ký tuyển sinh" (GVCN phát bản giấy hoặc gửi qua Zalo)

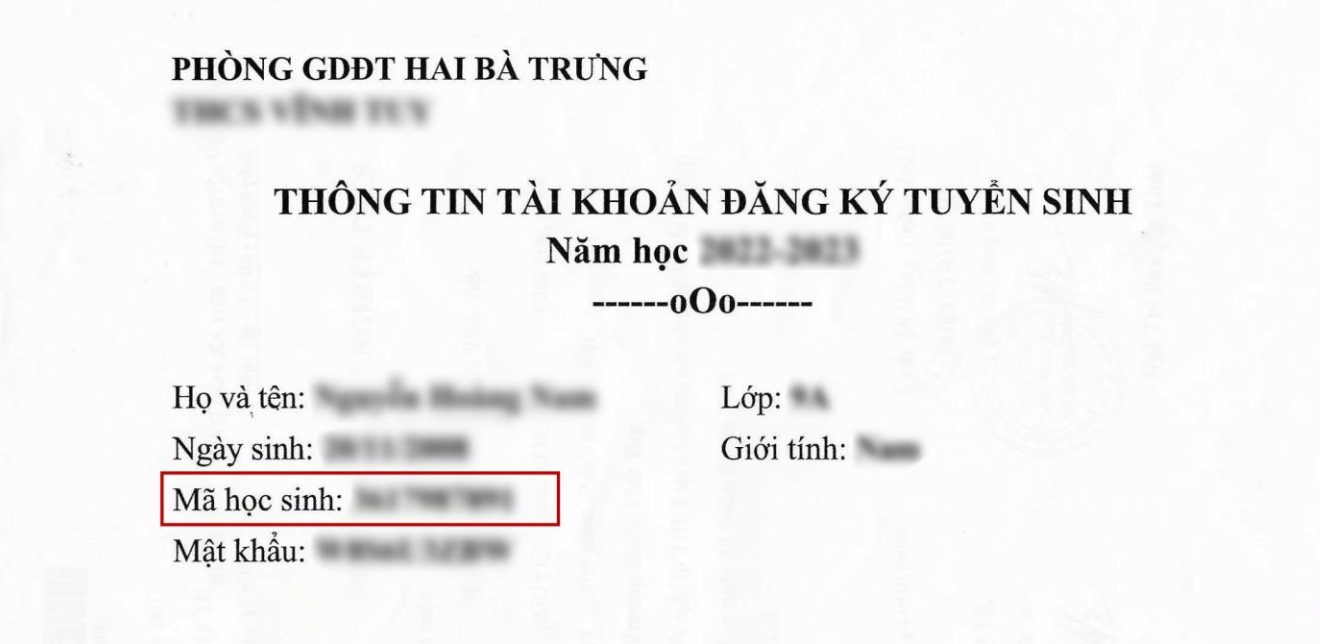

Hướng dẫn: Phụ huynh học sinh sử dụng tài khoản và mật khẩu trên để phục vụ công tác tuyển sinh vào

## CÁCH 4: PHHS tra cứu trên phiếu Kết quả học tập rèn luyện học kỳ, cả năm (GVCN phát trong các buổi họp phụ huynh)

#### PHÒNG GD&ĐT QUẬN HAI BÀ TRƯNG

Ngày 21/02/2024

QUANG BỦU

Giới tính: Nữ

## KẾT QUẢ HỌC TẬP RỀN LUYỆN CẢ NĂM<br>NĂM HỌC 2022-2023

 $L$ óp:

Hoc sinh: Ngày sinh: **Imma** Daun

#### Mã định danh Bộ GD&ĐT: 015188

1. Kết quả học tập cả năm

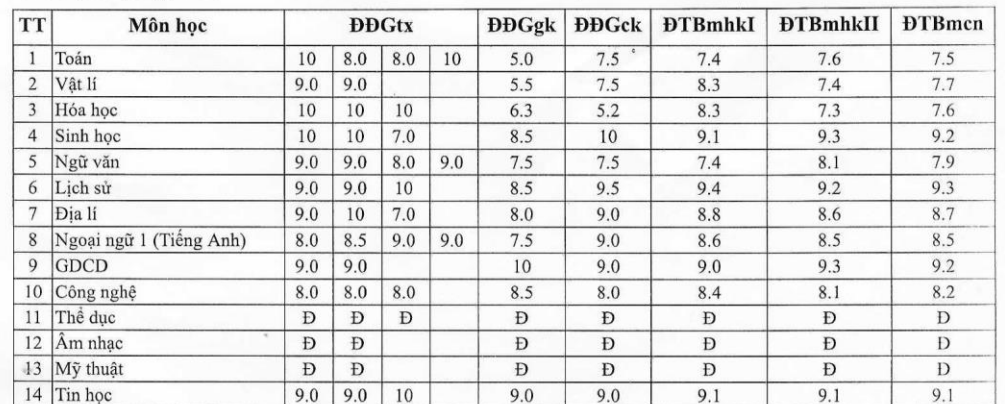

2. Tổng hợp kết quả

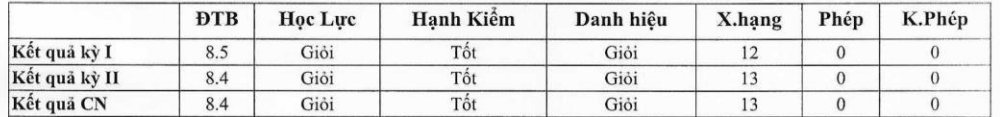

3. Tổng hợp khen thưởng

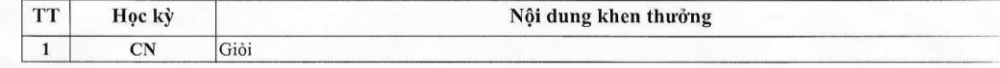

4. Tổng hợp kỷ luật / nhắc nhở

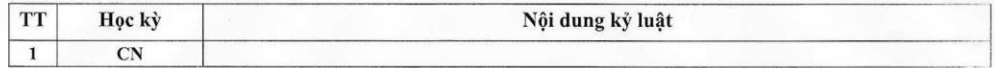

Nhận xét của GVCN:

Nghỉ học KP: 0

Nghi học CP: 0

Tổng số buổi nghi: 0

Dược lên lớp/Ở lại lớp: Được lên lớp 9

Quận Hai Bà Trưng, ngày 21 tháng 2 năm 2024 Giáo viên chủ nhiệm

## **CÁCH 5** *(Dành cho học sinh lớp 9 vào 10):* PHHS tra cứu trên Phiếu báo thi vào lớp 10 THPT

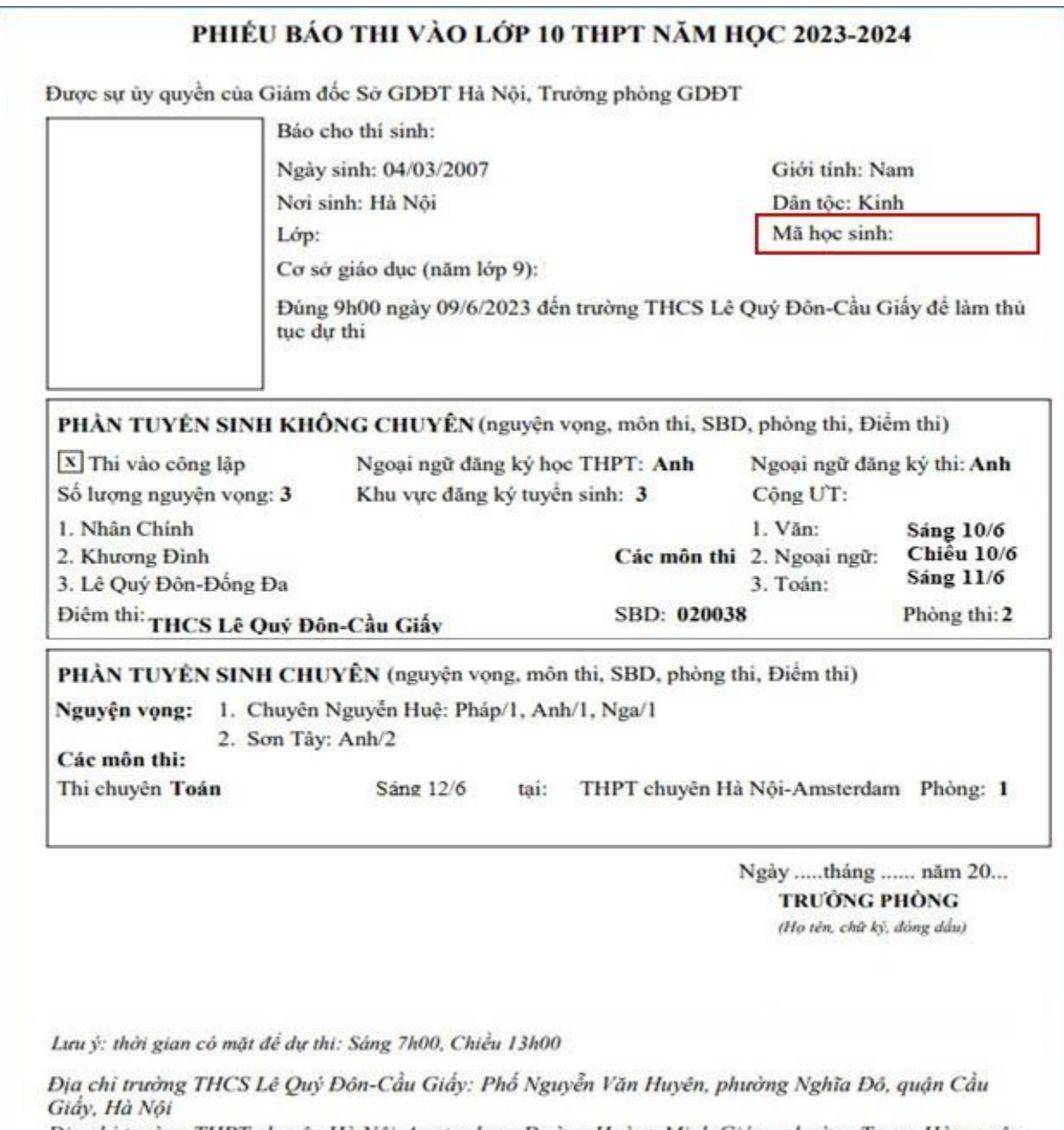

Địa chỉ trưởng THPT chuyên Hà Nội-Amsterdam: Đường Hoàng Minh Giám, phường Trung Hòa, quận<br>Cầu Giấy, Hà Nội